# **100% Money Back**

**Vendor:**IBM

**Exam Code:**C2150-508

**Exam Name:**IBM Endpoint Manager V9.0 Fundamentals

**Version:**Demo

## **QUESTION 1**

A new analysis has just been activated. None of the endpoints have returned a result yet. What will the property report as a value before an endpoint returns its result?

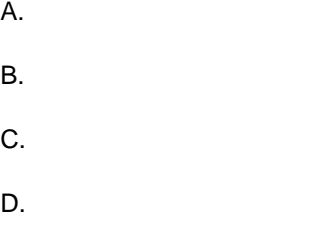

Correct Answer: C

## **QUESTION 2**

Which content domain contains content related to Antivirus. DLP. Device Management, and Self Network Quarantine?

- A. Systems Lifecycle
- B. Endpoint Protection
- C. Security Configuration
- D. Mobile Device Management

Correct Answer: B

## **QUESTION 3**

Which option is best suited for applying an operating system patch with the IBM Endpoint Manager (IEM) console?

- A. Run a wizard
- B. Take action on a task
- C. Take action on a Fixlet
- D. Run the IEM Configuration dashboard

Correct Answer: C

### **QUESTION 4**

Which option in the Tools menu creates a computer group with dynamic membership?

A. Create New Static Computer Group

B. Create New Manual Computer Group

- C. Create New Dynamic Computer Group
- D. Create New Automatic Computer Group

Correct Answer: C

Reference: http://www.scom2k7.com/dynamic-computer-groups-that-send-heartbeat-alerts/

#### **QUESTION 5**

When does a Fixlet become not applicable to a computer?

- A. When all relevance statements for the Fixlet are true.
- B. When only one relevance statement for the Fixlet is true.
- C. When at least one relevance statement for the Fixlet is false.
- D. When the computer is subscribed to the site that contains the Fixlet.

Correct Answer: A

### **QUESTION 6**

What are the three valid action states?

- A. Error
- B. Open
- C. Closed
- D. Expired
- E. Running
- F. Stopped

Correct Answer: ABD

#### **QUESTION 7**

This error message is displayed in the IBM Endpoint Manager (IEM) console: Class NoSuchActionlD. and prompts to exit without saving or to ignore. Which action should be taken?

- A. Exit without saving: then reboot the computer.
- B. Ignore; continue working as this is a minor warning.

C. Exit without saving; then uninstall and reinstall the IEM console.

D. Ignore; use the Clear Cache button in the File > Preferences dialog then restart the IEM console.

Correct Answer: D

#### **QUESTION 8**

How can the Change Management group determine how many Windows 7 systems will be updated at each site for a particular patch?

A. From the Patch Vulnerability Dashboard, select the desired patch, then filter with the By OS then By Relay.

B. Select the patch, use the Applicable Computers tab with the Retrieved Properties, and group By OS then By Relay.

C. From the Computers list view, use the Search filter to find all Windows 7 systems, then use the Applicable Fixlets and Tasks, and use the Retrieved Properties to filter By Relay.

D. From the IBM Endpoint Manager Infrastructure domain, use the Sites and Locations dashboard, drill down to the specific site to list all relevant Fixlets and tasks, and select the particular patch.

Correct Answer: C

#### **QUESTION 9**

A computer has not reported in for over an hour and is grayed out in the IBM Endpoint Manager (IEM) console. Which option in the IEM console forces the client to report back in assuming the operator has no remote access to the endpoint?

- A. Send Refresh
- B. Send Client Reset
- C. Clear Console Cache
- D. Restart the Client Service

Correct Answer: B

## **QUESTION 10**

Which tab within the Deployed Action window provides the overall current result status after an action is taken on a Fixlet?

- A. Status
- B. Targets
- C. Summary
- D. Computers

Correct Answer: C

## **QUESTION 11**

What is the purpose of the Refresh Console button in the IBM Endpoint Manager (IEM) console?

- A. To ensure the IEM console version is current.
- B. To reload the console data from the local cache.
- C. To reload the local cache data from the BES Enterprise database.
- D. To send UDP broadcast messages to IEM agents and send a report back to the relay.

Correct Answer: B

## **QUESTION 12**

Where can detail Action Information on a per target basis be viewed in the IBM Endpoint Manager console?

- A. Select the computer and navigate to the Action History tab.
- B. Right-click on the action and select View Detailed Information.
- C. Right-click on a computer and select View Detailed Action Information.
- D. Click on the Computers tab within the action and double-click on the target endpoint.

# Correct Answer: B